## **CSS-Konfigurationen**

### <span id="page-0-0"></span>Layout-Design mittels CSS-Element

Im CSS können Angaben zu Layout, Farben und Typografie definiert werden. So können Sie unter anderem Schriftarten, -größen und -farben für Ihre Formulare festlegen. Auch feldgenaue Designs sind über das CSS möglich: Einzelne Formularfelder können verändert werden oder alle Formularfelder eines Typs.

Über CSS-Anweisungen kann zum Beispiel die Hintergrundfarbe aller Auswahllisten eines App Projektes verändert werden - oder nur die einer konkreten Auswahlliste in einem bestimmten Formular. Auch das Einbinden von Firmenlogos oder Hintergrundbildern ist über das CSS möglich - und vieles Weitere mehr.

Die entsprechenden Festlegungen werden im Projekt-Element **CSS** gespeichert:

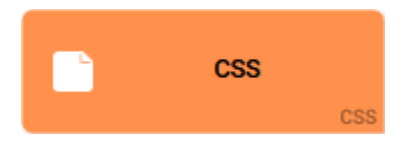

Das CSS-Element findet sich im Projekt-Editor und kann auf Projekt-Ebene abgelegt werden. Ein CSS-Modell ist referenzierbar für jedes EPK-Modell oder Formular, das sich **innerhalb desselben Profils** befi ndet.

# **On this Page:** [Layout-Design mittels CSS-](#page-0-0)[Element](#page-0-0) <sup>o</sup> [Die CSS-Vorlagen](#page-2-0) **Related Pages:** [CSS-Anweisungen](https://doc.scheer-pas.com/display/BPAASDEV/CSS-Anweisungen)

- [CSS-Elemente identifizieren](https://doc.scheer-pas.com/display/BPAASDEV/CSS-Elemente+identifizieren)
- [Widget-Tabelle](https://doc.scheer-pas.com/display/BPAASDEV/Widget-Tabelle)

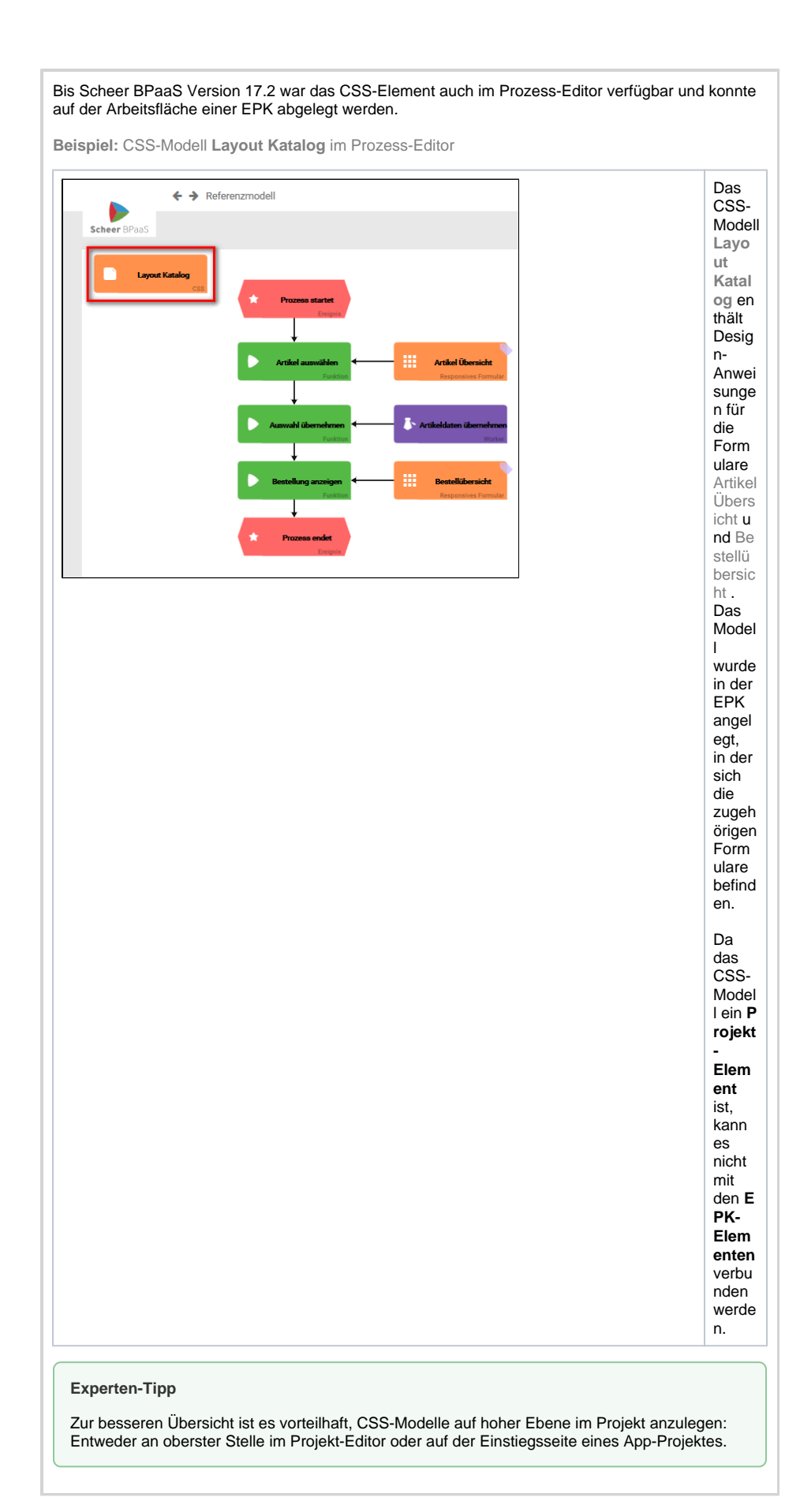

#### **Beispiel:** CSS-Modell **Layout Beschaffung** im Projekt-Editor

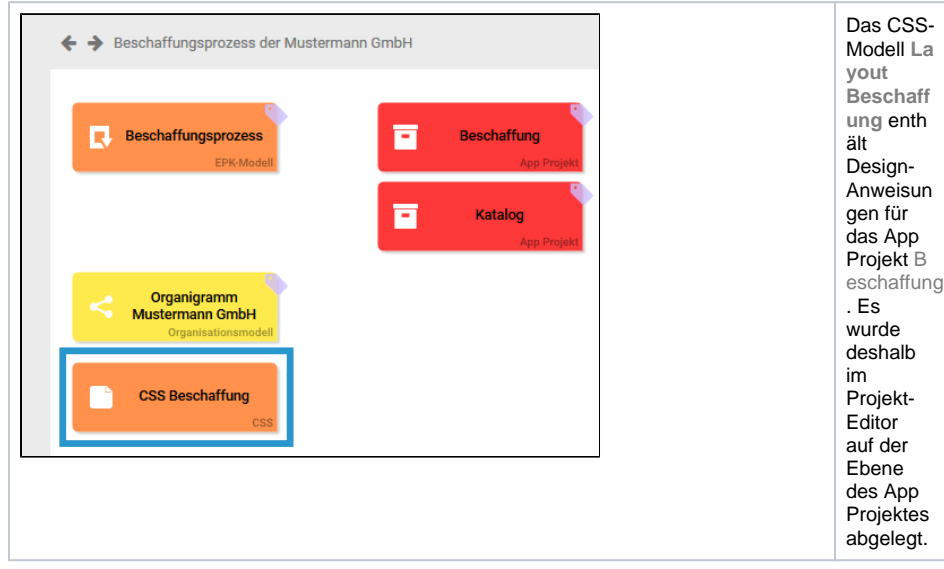

### <span id="page-2-0"></span>Die CSS-Vorlagen

Sie können für Ihre App Projekte komplett eigene CSS-Modelle erstellen. Es gibt aber auch die Möglichkeit, vorhandene Vorlagen zu nutzen, denn jedes neu angelegte App Projekt enthält drei vorkonfigurierte CSS-Modelle:

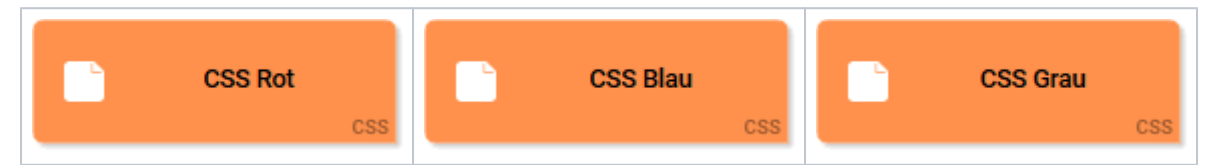

Diese drei Vorlagen enthalten bereits eine Reihe von CSS-Anweisungen. Sie können die Vorlagen Ihren EPK-Modellen direkt zuordnen oder die darin gespeicherten CSS-Anweisungen nach Ihren Wünschen verändern.

Standardmäßig ist dem **Referenzmodell** und dem **Übersichtsmodell** eines neu angelegten App Projekts die CSS-Vorlage **CSS Blau** zugewiesen.

Die Standard-Vorlagen sind übersichtlich strukturiert, sodass individuelle Anpassungen einfach möglich sind:

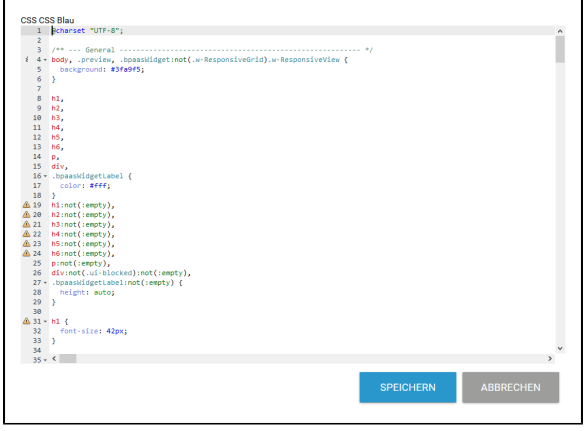

**Beispiel:** Ausführung des Standardformulars mit **CSS Blau**, **CSS Rot** und **CSS Grau**

#### **Vorlage CSS Blau**

➀

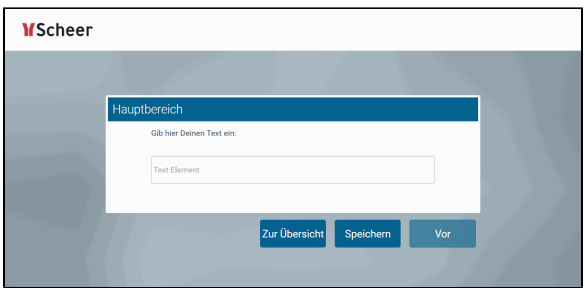

**Vorlage CSS Rot**

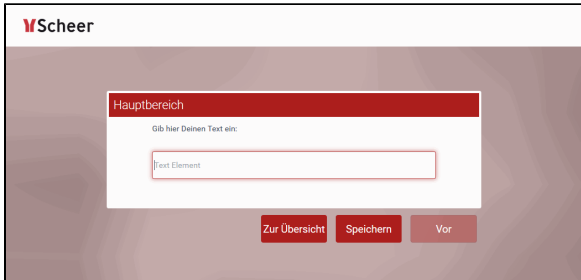

**Vorlage CSS Grau**

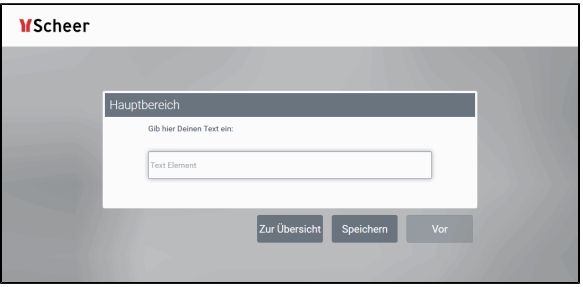